## Completing the Demographics requirements for field experiences:

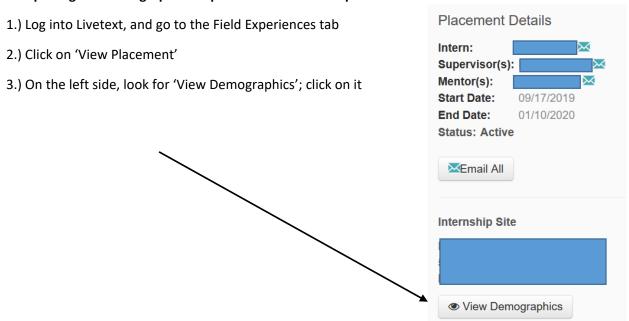

4.) Scroll down to the **Classroom Demographics**; complete each section for the class that you are in:

## **Demographics**

| Total Students       | 0 |
|----------------------|---|
| Ethnic Distribution  | # |
| African American     |   |
| American Indian      |   |
| Asian                |   |
| Hispanic             |   |
| Pacific Islander     |   |
| White                |   |
| Multiple/No Response |   |
| Other                |   |

| Special Programs                    | # |
|-------------------------------------|---|
| English Language Learners           |   |
| Free Lunch Program                  |   |
| Students with Disabilities          |   |
| Students in Accelerated<br>Programs |   |

For the Free Lunch, go here to find your school's free/reduced lunch rate: <a href="http://rc.education.state.mn.us/#mySchool/p--3">http://rc.education.state.mn.us/#mySchool/p--3</a>

(If the link isn't working for you, go to education.state.mn.us

Then go under Data Center to Minnesota Report Card.)

Continue with the directions below.

Please note that only public schools are listed on the MDE report card; if you are placed in a private school, you will not complete the Free Lunch portion of the Demographics section.

Enter the school where you are placed. On the left side, click on 'Who are the students?'

Who are the students?

Using the Report Card

More About My School

Are students safe and engaged?

What challenging classes are taken?

Click on this; then click on Demographics.

This will give you the info on each race/ethnic group.

Who are the students?

Demographics

| 9<br>2<br>1<br>3 | 2.7%<br>0.6%<br>0.3%<br>0.9% |
|------------------|------------------------------|
| 1                | 0.3%                         |
| _                |                              |
| _                |                              |
| 3                | 0.9%                         |
|                  |                              |
|                  |                              |
| 0                | 0.0%                         |
|                  |                              |
| 16               | 95.2%                        |
| 1                | 0.3%                         |
| 32               | 100.0%                       |
|                  | 1<br>32<br>ria               |

Next click on 2019 Enrollment by Other Criteria.

This section will give you information on the number of English Learners, those identified with disabilities in Special Education, and those on Free/Reduced Lunch.

**More Information** 

Your mentor teacher will likely not know which students in your class are identified as receiving free/reduced lunch. To determine this number, look at the Percent (22.6% in this example).

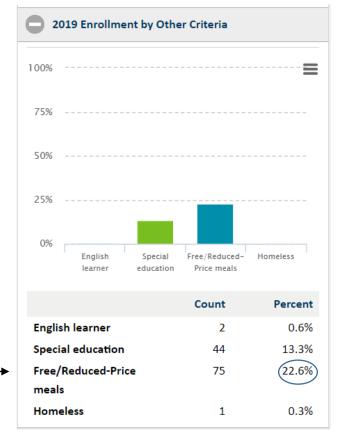

Then multiply that % x (no. of students in class). For example, 22.6% (.226) x 24 students = 5.424. Round up to a whole number (6 in this example); then enter this number in the Classroom Demographics section.

When finished, click on 'Close'. This MUST be completed before your instructor can post a grade.

NOTE: If you are placed at a private/non-public school, your school may not be included in the Minnesota Report Card. If this is the case, talk with your mentor teacher to make a reasonable estimate, and enter that information in the Classroom Demographics.